**Okdo Website To Image Converter Crack Keygen For (LifeTime) [Mac/Win]**

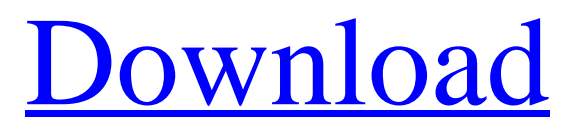

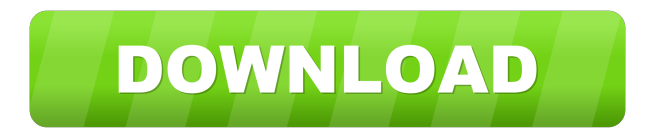

**Okdo Website To Image Converter Crack+ PC/Windows**

Okdo Website to Image Converter is a straightforward tool that allows you to export website content to multiple popular image formats. It can process any number of user-provided URLs, as well as HTM or HTML documents in one operation. However, it is not possible to convert each item to a different format during the same processing job. Input URLs or add HTML documents You can insert a web address manually, but the application can also scan a

particular domain and extract URLs depending on userspecified parameters. You can define a maximum link depth and choose whether or not the program should include external addresses. If you already have the necessary content saved on your computer, you can just insert the HTML files the data is stored in. The application offers support for drag and drop actions, making it easy to add new items to the processing queue. Customize output parameters Okdo Website to Image Converter allows you to modify the output file's dimensions by inserting the desired width and height values. Also, you can alter the size of the website/HTML frame and adjust image compression level. Additionally, text or image watermarks can be applied to the output files. You can preview the overlays to fine-tune their placement, but it is not possible to insert a custom image as the background. Lacks certain functions and features an outdated interface While the application does support batch conversion, you cannot assign separate profiles to each item, should you wish to export them to different formats. Okdo Website to Image Converter is not particularly impressive from a visual standpoint, as its interface appears to be somewhat out-ofdate. All in all, this is a simple utility that can help you

convert website content to numerous image formats. It can batch process URLs or HTML documents, but lacks advanced functions, and its interface is rather outdated. About This Software Okdo Website to Image Converter is a

straightforward tool that allows you to export website content to multiple popular image formats. It can process any number of user-provided URLs, as well as HTM or HTML documents in one operation. However, it is not possible to convert each item to a different format during the same processing job. Input URLs or add HTML documents You can insert a web address manually, but the application can also scan a particular domain and extract URLs depending on user-specified parameters. You can define a maximum link depth and choose whether or not the program should include external addresses. If you already

## **Okdo Website To Image Converter Crack PC/Windows**

Okdo Website to Image Converter is a straightforward tool that allows you to export website content to multiple popular image formats. It can process any number of user-provided URLs, as well as HTM or HTML documents in one operation. However, it is not possible to convert each item to a different format during the same processing job. Input URLs or add HTML documents You can insert a web address manually, but the application can also scan a particular domain and extract URLs depending on userspecified parameters. You can define a maximum link depth and choose whether or not the program should include external addresses. If you already have the necessary content

saved on your computer, you can just insert the HTML files the data is stored in. The application offers support for drag and drop actions, making it easy to add new items to the processing queue. Customize output parameters Okdo Website to Image Converter allows you to modify the output file's dimensions by inserting the desired width and height values. Also, you can alter the size of the website/HTML frame and adjust image compression level. Additionally, text or image watermarks can be applied to the output files. You can preview the overlays to fine-tune their placement, but it is not possible to insert a custom image as the background. Lacks certain functions and features an outdated interface While the application does support batch conversion, you cannot assign separate profiles to each item, should you wish to export them to different formats. Okdo Website to Image

Converter is not particularly impressive from a visual standpoint, as its interface appears to be somewhat out-ofdate. All in all, this is a simple utility that can help you convert website content to numerous image formats. It can

batch process URLs or HTML documents, but lacks advanced functions, and its interface is rather outdated.Q: Display Info from a SQL query into a list box I have been trying to do this and have not been able to so far. Any help would be appreciated. I have a listbox that gets data from a

SQL query. The query works fine and data is stored in a dataset. The only issue is getting this data into the list box. I am using the below code, but its not working. Any suggestions? dataSet = sql.executeQuery(sql, sql\_conf.connectionString) if dataSet.hasRows(): 77a5ca646e

This freeware tool can process multiple URLs, as well as HTML documents and generate image files in one step. It is possible to convert site content to images and save them in the following formats: TIFF, GIF, JPEG, PNG, PSD, BMP and PDF. Just drag and drop the website you want to process onto this program's interface or select the URLs from a text document and it will convert them all at once. This application offers to you different conversion options, such as: \* Make the area around the web address you select to be black, or do not apply any watermark. \* Specify the maximum depth that web pages can contain. \* Specify the size of your output image. \* Set the compression level for the images you create. \* Select the input image formats for the program to use. \* Specify the image width and height. You can preview the output files, change the settings, set custom watermarks and even batch convert several URLs or entire websites at once with just one mouse click. How to convert from one type to another - Windows 10, 8, 7, Vista, Xp 1) Go to the Start Menu (the Windows start menu icon) - 2) Select "All Programs" - 3) Select "Accessories" - 4) Select "Okdo Website to Image Converter" - 5) Click "OK" to confirm the installation. Instructions 1. Click the "convert" button in the application's main window. 2. A list of websites

will appear. Choose the website that you want to convert. 3. A progress bar will appear on the bottom of the application window. 4. Wait for the conversion to complete. The OKDo Website to Image Converter download link is free for all users. The OKDo Website to Image Converter can be downloaded directly from our website. Okdo Website to Image Converter is a program that offers to you many conversion options. It supports the conversion of site content to images in various formats, including TIFF, GIF, JPEG, PNG, PSD, BMP, and PDF. The program can

**What's New In?**

 If you like to extract the contents of a website into JPG, BMP, PNG, GIF or TIFF files, then Okdo Website to Image Converter is just the tool you need. It can process any number of user-provided URLs, as well as HTML documents in one operation. However, it is not possible to convert each item to a different format during the same processing job. Input URLs or add HTML documents You can insert a web address manually, but the application can also scan a particular domain and extract URLs depending on user-specified parameters. You can define a maximum link depth and choose whether or not the program should include external addresses. If you already have the necessary content saved on your computer, you can just

insert the HTML files the data is stored in. The application offers support for drag and drop actions, making it easy to add new items to the processing queue. Customize output parameters Okdo Website to Image Converter allows you to modify the output file's dimensions by inserting the desired width and height values. Also, you can alter the size of the website/HTML frame and adjust image compression level. Additionally, text or image watermarks can be applied to the output files. You can preview the overlays to fine-tune their placement, but it is not possible to insert a custom image as the background. Lacks certain functions and features an outdated interface While the application does support batch conversion, you cannot assign separate profiles to each item, should you wish to export them to different formats. Okdo Website to Image Converter is not particularly impressive from a visual standpoint, as its interface appears to be somewhat out-of-date. All in all, this is a simple utility that can help you convert website content to numerous image formats. It can batch process URLs or HTML documents, but lacks advanced functions, and its interface is rather outdated. Okdo Website to Image Converter is a straightforward tool that allows you to export website content to multiple popular image formats. It can process any number of user-provided URLs, as well as HTM or HTML documents in one operation. However, it is not possible to convert each item to a different format during the same processing job. Input URLs or add HTML documents You can insert a web address manually, but the application can also scan a particular domain and extract URLs depending on user-specified parameters. You can define a maximum link depth and choose whether or not the program should include external addresses. If you already have the necessary content saved on your computer, you can just insert the HTML files the data is stored in. The application offers support for drag and drop actions, making it easy to

**System Requirements For Okdo Website To Image Converter:**

Minimum: OS: Windows XP SP2 Processor: Intel Core 2 Duo E8400 Memory: 4 GB Graphics: NVIDIA GeForce 8800 GT 512 MB DirectX: 9.0c Recommended: OS: Windows Vista Processor: Intel Core i7 Memory: 8 GB Graphics: NVIDIA GeForce GTX 295 1 GB or ATI Radeon HD 4890 2 GB

## Related links:

[https://pharmatalk.org/upload/files/2022/06/D1KVwGFY7JG6stXPhOWW\\_06\\_2a13d2ad6451688bc0ec2300e39fa442\\_file.pd](https://pharmatalk.org/upload/files/2022/06/D1KVwGFY7JG6stXPhOWW_06_2a13d2ad6451688bc0ec2300e39fa442_file.pdf) [f](https://pharmatalk.org/upload/files/2022/06/D1KVwGFY7JG6stXPhOWW_06_2a13d2ad6451688bc0ec2300e39fa442_file.pdf) <http://catalinaislandseaplane.com/wp-content/uploads/2022/06/harding.pdf> <https://gonzaloviteri.net/wp-content/uploads/2022/06/giandav.pdf> [https://waoop.com/upload/files/2022/06/LgAZ15DZDOUBgYRyJBtt\\_06\\_2576682989a1d26c7e52860e63693d91\\_file.pdf](https://waoop.com/upload/files/2022/06/LgAZ15DZDOUBgYRyJBtt_06_2576682989a1d26c7e52860e63693d91_file.pdf) [https://panda-app.de/upload/files/2022/06/G26hu1VNqjtynxGKmvm9\\_06\\_2576682989a1d26c7e52860e63693d91\\_file.pdf](https://panda-app.de/upload/files/2022/06/G26hu1VNqjtynxGKmvm9_06_2576682989a1d26c7e52860e63693d91_file.pdf) <http://powervapes.net/wp-content/uploads/2022/06/granzak.pdf> <https://williamscholeslawfirm.org/2022/06/06/logger32-license-code-keygen-download/> [https://www.bigdawgusa.com/wp-content/uploads/2022/06/Font\\_Draw.pdf](https://www.bigdawgusa.com/wp-content/uploads/2022/06/Font_Draw.pdf) <https://postlistinn.is/keytabgui-crack-free-download-updated-2022> <https://mytown247.com/wp-content/uploads/2022/06/gitecha.pdf>